## **Information Services**

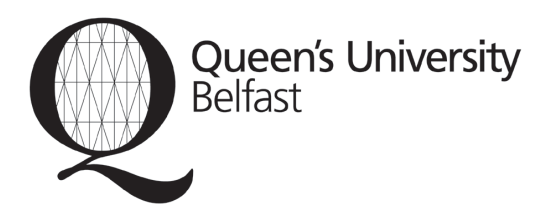

# Thomson Research *Quick Guide*

### **Description**

Thomson Research is a database from Thomson Financial providing access to the financial and business information of companies and industries globally. The information is fed from various other databases and made available through a single interface which can be manipulated with several search options. The other databases include ICC Information Ltd, Disclosures SEC database, Worldscope and Dow Jones Industries.

#### **Access**

Go to the Library's A-Z of Electronic databases http:// library.qub.ac.uk/qu\_pages/azdb.html Select "T" then "Thomson Research".

Or select QCat "title" search.

Either way, click on "Get password here" and follow the instructions. Once you have the user name and password click on the red "Connect" button. This will bring you to the Thomson Research front page. On the top left hand corner, click on "login".

#### **Searching**

Due to the variety of detailed information Thomson Research provides and the various ways you can collate and view material, it is advisable to use the online "Help" option which appears in the top right hand corner of the working screen.

Use the database toolbar to select the relevant search screen.

#### Overview Documents Peers News Tools

Content Profile | Worldscope | SEC | US Private | UK Private

The **Overview** button presents you with 5 options: Use **Content Profile** Search to quickly search Filings, Database Reports, Insider Reports, Articles Online and Research Reports to gain access to all of the information available for a specific company.

#### OR

If you are interested in a particular category of companies choose 1 of the other options. Use **Worldscope** to find public companies globally meeting particular financial criteria. Use **SEC** to find American public companies meeting particular financial criteria.

Use **US Private** or **UK Private** to find American or UK private companies.

#### **Overview Documents Peers News Tools** Filings | EDGAR Free Text | Today's Filings | UK RNS |

The **Documents** button presents you with 4 options to search for particular types of documents

Use **Filings** to search for all types of documents relating to a particular company.

OR

Use **EDGAR Free Text** to for all types of documents filed with SEC relating to a particular public company. Use **Today's Filings** to see what is being filed on the current day.

Use **UK RNS** (Regulatory News Service) to access UK company announcements that are required to be filed on the London Stock Exchange.

Overview Documents Peers News **Tools** Peer Brief | Industry Brief | Global Brief |

The **Peers** button allows you to make comparisons across industries.

**Peer Brief** allows you to choose a company name or SIC. Click search and it will select the five companies above and below the subject company by sales within the same SIC code.

© Information Services, Queen's University Belfast. Thomson Research(NM) **08/03**

Select **Industry Brief** to view reports on various different industries

Select **Global Brief** to view the entire Global Sector and Industry Report.

**Overview Documents Peers News** Search All | Business & Industry | Business | Table Base

The **News** button provides 4 options to source news items relating to companies or industries. Articles can be selected according to concept, region and industry.

3 of the options allow you to search databases individually. These are **Business & Industry**, **Business & Management Practice** and **TableBase**. To search all 3 together select the **Search All** option.

#### **Printing and Saving**

These options depend on the type and format of the information you have selected. In many cases you will view pdf files which can be printed within Adobe Acrobat software by clicking on the Adobe print icon. HTML files can be printed using the print icon from the browser toolbar.

Many of the documents are a substantial size and may take more than one floppy disk to save in entirety. Email attachments may also be substantial in size.

#### **For additional information**

relating to financial markets see:

Securities and Exchange Commission (for US regulations) - http://www.sec.gov

The Financial Services Authority (for UK regulations) – http://www.fsa.gov.uk

American Stock Exchange - http://www.amex.com/

London Stock Exchange http://www.londonstockexchange.com/